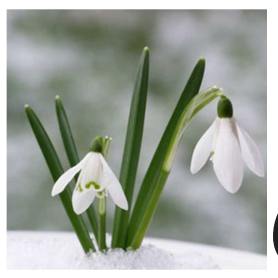

## *OneAndOne*

## *One Thing Going On* **UU United Nations Office Annual Intergenerational Spring Seminar**

You are invited to join 175 youth, young adults, and adults in NYC to learn about and dialogue around crucial lesbian, gay, bisexual, transgender, and queer (LGBTQ) issues.

**Sex, Love, and Violence: Sexual Orientation and Gender Identity in a Globalized World, April 4-6 2013** (youth arrive the evening of April 3).www.uua.org/unspringseminar

The seminar will feature keynote speakers Charles Radcliffe, Chief of the Global Issues Section of the Office of the UN High Commissioner for Human Rights, and Andre Banks, Co-founder and Executive Director of All Out, an organization that uses social media and "people power" to advance the lives and freedoms of LGBT people globally. Through panel discussions and fun activities, participants will engage with issues such as LGBTQ representation in media and culture, global discrimination and criminalization of LGBTQ peoples, and how to make a difference in the international fight for recognition and equality.

Registration closes March 15. **Register now!**

Can't attend this year? **Sponsor a youth attendee!** Click here, scroll down and click the secure link to make an online payment using the UU College of Social Justice Program Payment Form, and then enter "Scholarship" in the Participant field and "UUUNO" in the Program Code field.

Learn more about the UU United Nations Office: www.uua.org/un

## *One Useful Tool*

## **Your Facebook "Other" Inbox**

Back in 2012, Facebook made a change you may not have noticed (I didn't). Specifically, they added an "other" inbox to your message folder. (This happened when they changed everyone's email addresses to "yourusername@facebook.com.")

What happened then is that any email going to your @facebook.com email account that was not from a registered Facebook account would go to the "other" inbox. Also, if you weren't connected to someone on Facebook and they tried to send you a message, that message would go to your "other" inbox.

I never got the memo that there was an "other" inbox. When I discovered it last week, I went through and found 75+ messages, almost all of which were in some way relevant at some point.

Accessing your "other" inbox is simple. When you click on the messages icon, you'll see that there's a tab at the top labeled "Other." Just click that to see those messages!

Courtesy of *Jamie McGonnigal Community Manager at NOI*